**Main Page Utilities**

**PasswordsVisual BasicVisual C++**

**ArticlesFAQTOP 10LinksAwardsSearchPad FilesContact**

# NirSoft

## **Mail PassView v1.36 - Recover lost mail passwords**

**Copyright (c) 2003 - 2006 Nir Sofer** 

#### **Description**

**Components** Mail PassView is a small password-recovery tool that reveals the passwords and other account details for the following email clients:

- **.NET Tools**• Outlook Express • Microsoft Outlook 2000 (POP3 and SMTP Accounts only) • Microsoft Outlook 2002/2003 (POP3, IMAP, HTTP and SMTP Accounts) • IncrediMail  $\bullet$  Eudora • Netscape  $6 \cdot x/7$ .x • Mozilla Thunderbird • Group Mail Free • Yahoo! Mail - If the password is saved in Yahoo! Messenger application. • Hotmail/MSN mail - If the password is saved in MSN Messenger application.
	- Gmail If the password is saved by Gmail Notifier application or by Google Talk.

For each email account, the following fields are displayed: Account Name, Application, Email, Server, Server Type (POP3/IMAP/SMTP), User Name, and the Password.

If your email program is not supported by Mail PassView, you can still recover your password by using this Password Sniffer

#### **Known Problems**

False Alert Problems: Some Antivirus programs detect Mail PassView utility as infected with Trojan/Virus.

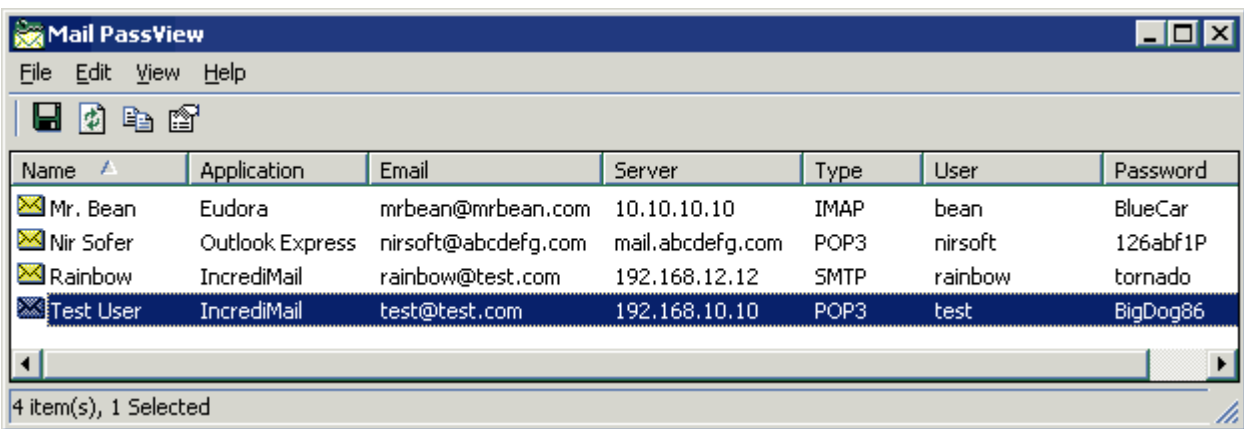

### **Versions History**

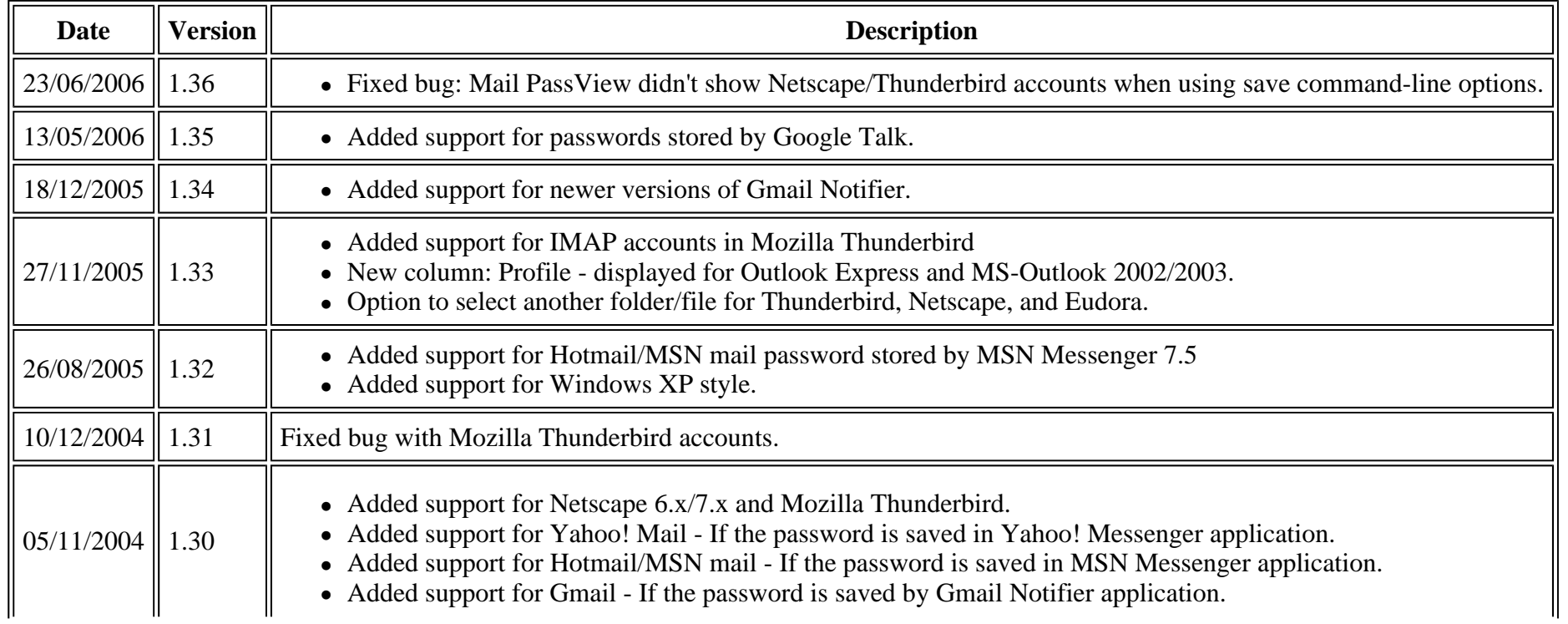

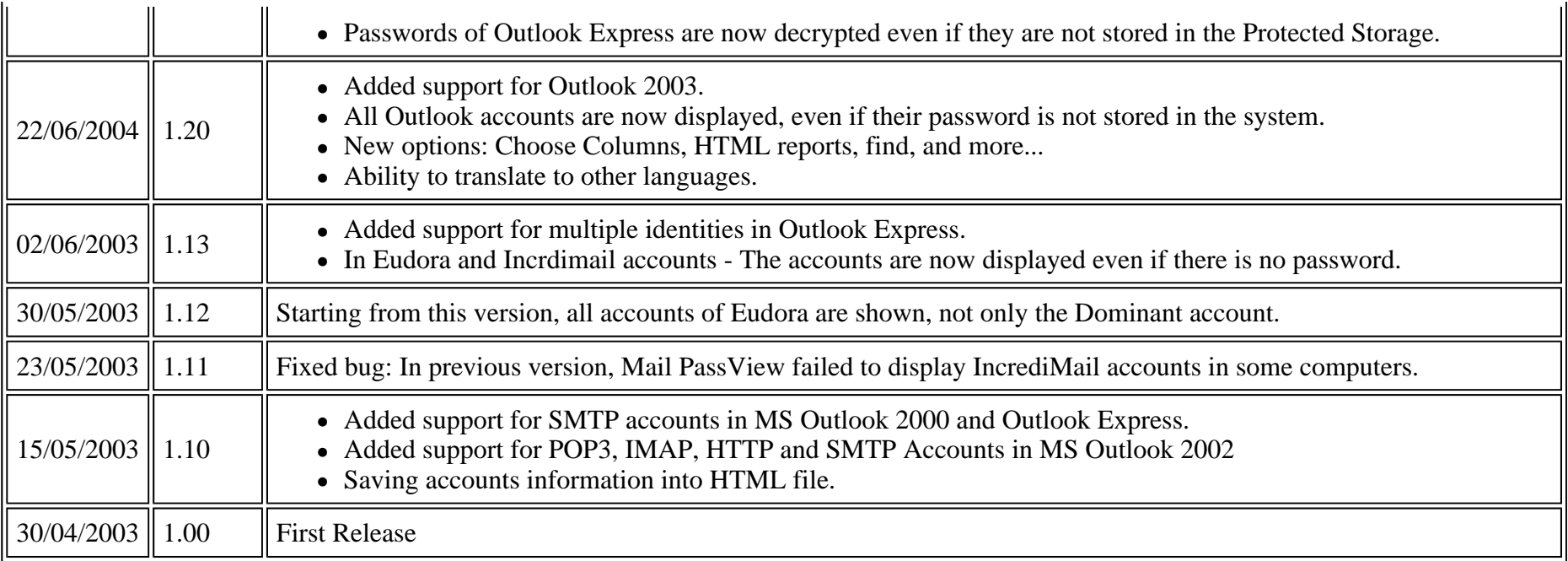

#### **License**

This utility is released as freeware. You are allowed to freely distribute this utility via floppy disk, CD-ROM, Internet, or in any other way, as long as you don't charge anything for this. If you distribute this utility, you must include all files in the distribution package, without any modification !

#### **Disclaimer**

The software is provided "AS IS" without any warranty, either expressed or implied, including, but not limited to, the implied warranties of merchantability and fitness for a particular purpose. The author will not be liable for any special, incidental, consequential or indirect damages due to loss of data or any other reason.

#### **Disclaimer**

The software is provided "AS IS" without any warranty, either expressed or implied, including, but not limited to, the implied warranties of merchantability and fitness for a particular purpose. The author will not be liable for any special, incidental, consequential or indirect damages due to loss of data or any other reason.

#### **Using the Mail PassView utility**

This utility is a standalone executable. It doesn't require any installation process or additional DLLs. Just run the executable (mailpv.exe) and watch the list of your email accounts. You can save the accounts information into a text file or copy them to the clipboard.

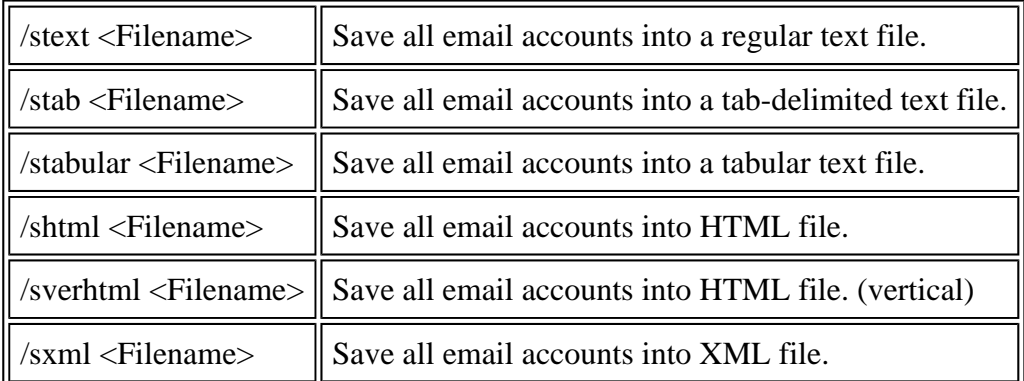

You can also save the email accounts information by using the following command-line options:

**Notice:** If the filename contains one or more space characters, you must enclose it with quotes ("").

#### **Translating Mail PassView to other languages**

Mail PassView allows you to easily translate all dialog-boxes, menus, and strings to other language. In order to do that, follow the instructions below:

- 1. Run Mail PassView with /savelangfile parameter: mailpv.exe /savelangfile
	- A file named mailpv\_lng.ini will be created in the folder of Mail PassView utility.
- 2. Open the created language file in Notepad or in any other text editor.
- 3. Translate all menus, dialog-boxes, and string entries to the desired language.
- 4. After you finish the translation, Run Mail PassView, and all translated strings will be loaded from the language file. If you want to run Mail PassView without the translation, simply rename the language file, or move it to another folder.

Page 5 of 6

#### **Feedback**

If you have any problem, suggestion, comment, or you found a bug in my utility, you can send a message to nirsofer@yahoo.com

#### **Download Mail PassView in zip file (mailpv.zip)**

**Download Mail PassView With Install/Uninstall Support (mailpv\_setup.exe)**

Mail PassView is also available in other languages. In order to change the language of Mail PassView, download the appropriate language zip file, extract the 'mailpv\_lng.ini', and put it in the same folder that you Installed Mail PassView utility.

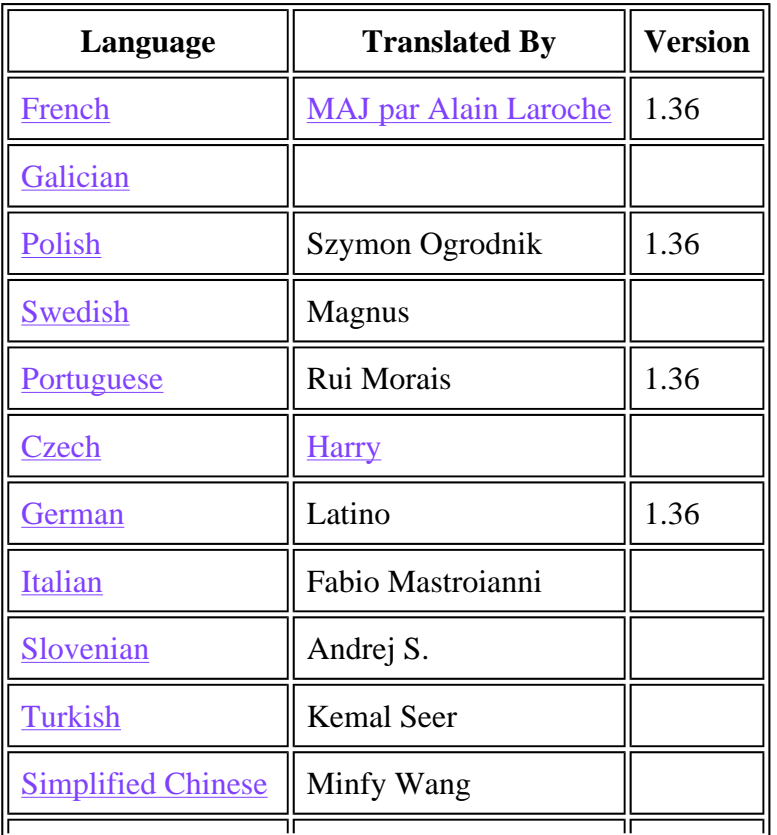

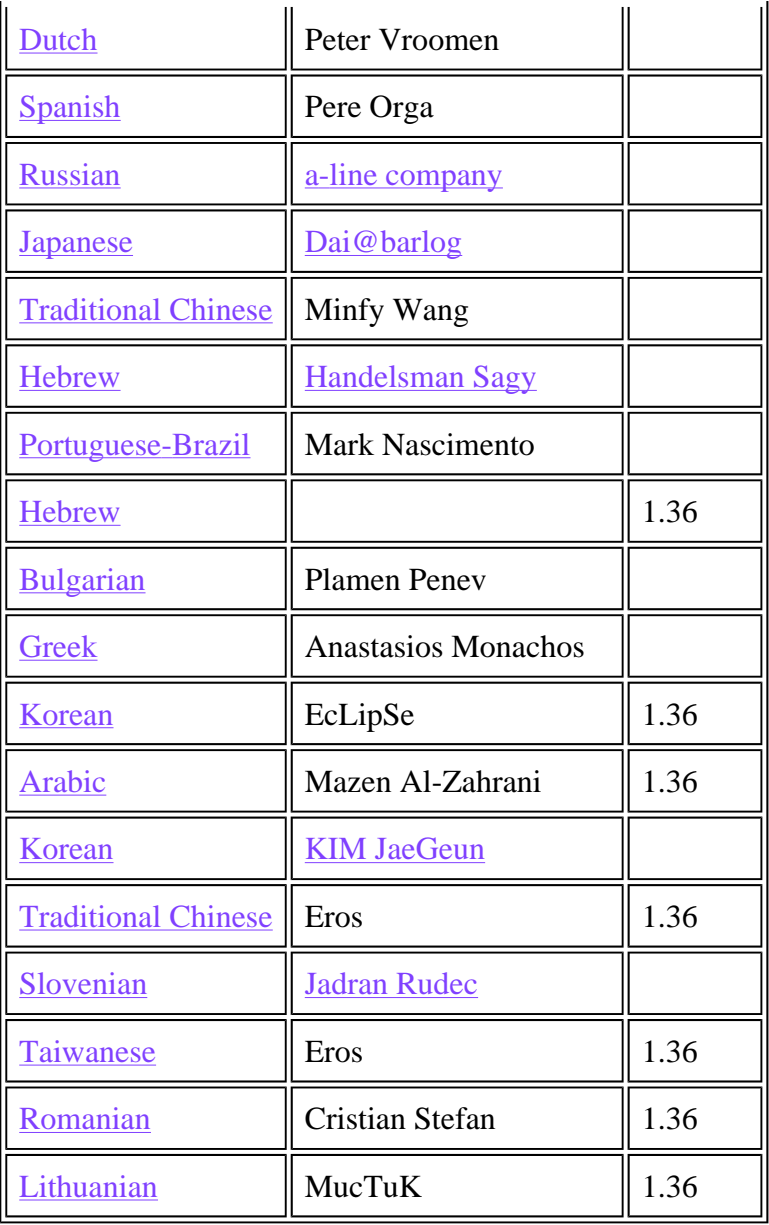